# **ANALISIS STRUKTUR PORTAL 3D MENGGUNAKAN PROGRAM AUTODESK ROBOT STRUCTURAL ANALYSIS PROFESSIONAL SERTA SAP2000**

**Agus Firdiansyah<sup>1</sup> dan Irwandi<sup>2</sup>**

(Dosen Program Studi Teknik Sipil Fakultas Teknik Unidayan Baubau)<sup>1</sup> (Mahasiswa Program Studi Teknik Sipil Fakultas Teknik Unidaya Baubau)<sup>2</sup> Email : **[firdiansyah\\_eng@yahoo.com](mailto:firdiansyah_eng@yahoo.com)**

#### **ABSTRAK**

Penelitian ini ditujukan pada pemakaian Autodesk Robot Structural Analysis Professional (Robot) untuk analisis dan desain tulangan beton struktur portal pada bangunan gedung. Analisis struktur Autodesk Robot Structural Analysis Professionsl diperbandingkan dengan SAP2000 sekaligus dengan hasil desain tulangan sesuai standar perencanaan SNI 03-2847- 2002. Hasil analisis berupa momen lentur, gaya geser, dan gaya aksial antara Robot dan SAP2000 diperbandingkan. Analisis struktur pada Robot dan SAP2000 dimodelkan sebagai struktur 3 dimensi dengan meninjau balok dan kolom. Pada analisis Robot beban lantai diterapkan pada *cladding* sebagai bidang untuk beban area sedangkan pada SAP2000 beban lantai diterapkan langsung sebagai bidang pelat tanpa berat sendiri pelat. Pada tahap desain Robot dan SAP2000, parameter yang digunakan yaitu standar perencanaan ACI 318 yang telah diadopsi oleh SNI 03-2847-02. Komparasi hasil analisis antara kedua program terdapat perbedaan yang bervariatif untuk tiap elemen. Didapat kecenderungan hasil untuk gaya geser dan momen lentur yang lebih besar pada Robot untuk kolom maupun balok. Pada gaya aksial lebih besar pada SAP2000 untuk kolom sedangkan pada balok cenderung lebih besar pada Robot. Dari hasil analisis perbedaan dari ke empat kombinasi pembebanan berkisar antara 0,00% sampai 2,99% pada gaya aksial, 0,00% sampai 5,93% pada gaya geser dan 0,01% sampai 6,17% pada momen lentur. Perbedaan hasil tersebut dimungkinkan terjadi sebab distribusi pembebanan yang berbeda dari tiap program serta parameter yang ada pada tiap program. Hasil desain tulangan tidak terjadi perbedaan yang signifikan antara Robot dan SAP2000. Adapun Robot terdapat dua kemungkinan untuk menentukan desain tulangan yaitu dengan perhitungan luasan yang diperlukan dan luasan yang tersedia.

**Kata kunci** : Analisis struktur, Autodesk Robot, SAP2000, Komparasi, Desain Tulangan

## **A. PENDAHULUAN**

Suatu proses desain struktur sangat dipengaruhi oleh jenis dan kualitas material (baja, beton, atau material lainnya) dan dimensi material. Gaya-gaya dalam dari sebuah struktur harus mampu ditahan oleh elemen struktur yang direncanakan. Semakin besar gaya dalam yang timbul, pada umumnya membutuhkan kualitas material yang baik.

Dengan kata lain, kualitas dan dimensi material berbanding lurus dengan gaya dalam yang bekerja pada suatu struktur. Dengan mengetahui besarnya gaya dalam yang bekerja, dapat ditentukan apakah suatu struktur aman atau tidak untuk menahan gaya-gaya luar, minimal berat sendiri struktur tersebut. Maka dari itu diperlukan analisis struktur.

Seiring dengan perkembangan dan kemajuan teknologi, komputer menjadi alat

bantu yang menakjubkan dalam menyelesaikan persoalan numerik maupun non-numerik pada setiap aspek keilmuan. Demikian juga dalam bidang analisis struktur. Dengan digunakan program khusus, maka penyelesaian analisis struktur untuk berbagai keperluan dapat dilakukan dengan cepat dan akurat. Sudah lebih dari satu program yang dibuat untuk penyelesaian analisis struktur dengan fitur dan cara penggunaan yang berbeda-beda hingga saat ini, salah satunya Autodesk Robot Structural Analysis Professional.

1. Rumusan Masalah

Berdasarkan latar belakang di atas, maka dapat diambil rumusan masalah sebagai berikut.

- a. Bagaimana perbandingan antara hasil analisis struktur portal 3D dengan menggunakan Autodesk Robot Structural Analysis Professional dan SAP2000?
- b. Bagaimana hasil desain dari analisis struktur portal 3D dengan menggunakan Autodesk Robot Structural Analysis Professional dan SAP2000?
- 2. Tujuan
	- a. Untuk mengetahui bagaimana perbandingan antara hasil analisis struktur portal 3D dengan menggunakan Autodesk Robot Structural Analysis Professional dan SAP2000.
	- b. Untuk mengetahui bagaimana hasil desain dari analisis struktur portal 3D dengan menggunakan Autodesk Robot Structural Analysis Professional dan SAP2000.
- 3. Batasan Masalah

Agar permasalahan tidak meluas dan sesuai dengan sasaran yang ingin dicapai, maka perlu dibatasi permasalahannya. Adapun batasan

masalah yang diberikan adalah sebagai berikut.

- a. Struktur portal yang dianalisis berupa portal 3D.
- b. Program yang digunakan adalah Autodesk Robot Structural Analysis Professional versi 2013 dan SAP2000 versi 14.
- c. Beban yang dtinjau pada struktur berupa beban mati (qDL, berat sendiri struktur), beban hidup (qLL, beban pelat lantai dan dak gedung) dan beban gempa (EL).
- d. Analisis pada program Autodesk Robot Structural Analysis Professional dan SAP2000 dalam bidang X-Y, X-Z dan Y-Z. Kemudian perbandingan hasil analisis dilakukan dengan meninjau struktur dalam bidang X-Z pada koordinat struktur 3.
- e. Hasil desain struktur portal pada program Autodesk Robot Structural Analysis Professional dan SAP2000 mengacu pada Tata Cara Perhitungan Struktur Beton Untuk Bangunan Gedung (SNI-03-2847-2002).
- f. Material struktur yang digunakan adalah material beton.
- g. Perencanaan pembebanan struktur berdasarkan Peraturan Pembebanan Indonesia untuk Rumah dan Gedung (1987).
- h. Aspek-aspek yang ditinjau:
	- 1) Dimensi balok dan kolom.
	- 2) Gaya-gaya dalam yang bekerja akibat beban ultimit pada model struktur.
	- 3) Desain tulangan pada balok dan kolom.

# **B. KAJIAN PUSTAKA**

1. Analisis Struktur

Analisis struktur adalah proses untuk mengetahui gaya dalam pada model struktur yang dikenai gaya luar tertentu (bisa berupa beban tetap/sementara, momen, *displacement*, perubahan suhu dan lain-lain).

Misalkan suatu portal yang terletak pada dua tumpuan jepit-jepit akan mengalami beberapa gaya dalam yaitu gaya momen (*bending moment*), gaya geser (*shearing force*), gaya normal (*normal force*) dan gaya yang menyebabkan perubahan pada bentuk struktur (*deformation*) setelah diberi beban.

2. Sistem Struktur Portal

Struktur portal merupakan struktur yang terbentuk dari elemen-elemen batang lurus, umumnya terdiri atas balok dan kolom (*column and beam*) dengan sambungan antar ujung-ujung batang (*joint*) diasumsikan "kaku sempurna" agar dapat mencegah rotasi relatif diantara elemen struktur yang dihubungkan.

a. Sistem Pembebanan pada Struktur

Adapun beban-beban yang bekerja pada sebuah konstruksi berdasarkan PPIUG 1983 sebagai berikut.

- 1) Beban mati
- 2) Beban hidup
- 3) Beban gempa

Struktur dan komponen struktur harus direncanakan hingga semua penampang mempunyai kuat rencana minimum yang sama dengan kuat perlu, yang dihitung berdasarkan kombinasi pembebanan (SNI-03- 2847-2002).

3)  $U = 1,2DL + 1,0LL + 1,0EL$ 

Dimana : DL : beban mati

- LL : beban hidup
- EL : beban gempa

# b. Perilaku Elemen Struktur

Pada struktur portal yang terdiri dari balok dan kolom (*beam and column*) tanpa sambungan kaku, yang dibebani muatan di atasnya akan timbul lenturan pada balok dan akan meneruskan gaya-gaya tersebut ke kolom berupa gaya normal. Balok pada sistem demikian sama dengan balok sederhana. Gaya yang bekerja pada kolom yang lazimnya berupa gaya horizontal, tidak berpengaruh pada balok (Sidharta S. Kamarwan, 1984), lihat bagian a pada Gambar 1.

Sedangkan pada struktur portal yang balok dan kolomnya mempunyai sambungan kaku, apabila dibebani muatan akan menimbulkan lentur dan gaya normal pada balok maupun kolom. Gaya horizontal yang bekerja pada kolom juga akan menimbulkan lentur pada balok. Pada struktur demikian bila balok dibebani muatan terpusat akan menimbulkan momen lentur positif pada balok dan menunjukkan adanya lentur pada sumbu balok, yang mengakibatkan rotasi pada sambungan balok dan kolom, akibatnya kolom akan bergeser kedudukannya. Dalam hal ini dianggap pada kolom hanya akan timbul gaya aksial berupa gaya desak saja, yang besarnya sama dengan reaksi perletakan, lihat bagian b pada Gambar 1.

1) U = 1,4DL momen lentur pada kolom maupun  $2) U = 1,2DL + 1,6LL$  baloknya. Momen lentu $\mathfrak{L}$  pada kolom Setiap usaha untuk mengembalikan pergeseran kaki kolom ini memerlukan gaya horizontal H yang mengakibatkan akibat gaya horizontal H33ama dengan Hy, diagramnya merupakan fungsi linear. Sedangkan momen lentur akibat gaya H pada balok akan sama dengan Ht, diagramnya merupakan garis tetap. Lihat bagian c pada Gambar 1.

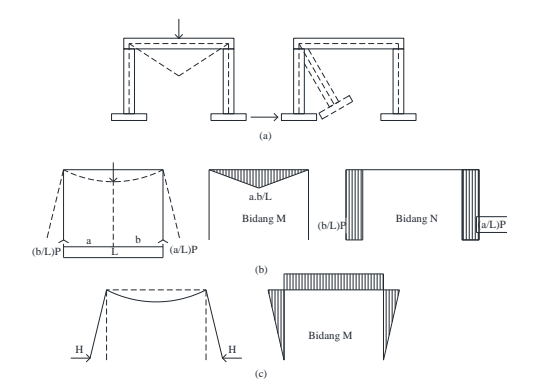

**Gambar 1.** Diagram gaya dalam pada struktur portal (*Sumber: Shidarta S. Kamarwan, 1984*)

3. Program Autodesk Robot Structural Analysis Professional

Autodesk Robot Structural Analysis Professional (Robot) juga adalah sebuah gabungan program yang digunakan untuk *modelling*, analisis dan mendesain berbagai tipe struktur yang beragam. Program ini memungkinkan pengguna untuk membuat struktur, melakukan analisis, memverifikasi hasil yang diperoleh, melakukan cek kode desain dari anggota struktur dan untuk mempersiapkan dokumentasi untuk setiap stuktur yang dihitung dan didesain. Berbagai macam struktur yang dapat dianalisis dalam program ini seperti bangunan, jembatan, pelat, dan lain-lain.

4. Program SAP2000

SAP2000, *Structural Analysis Program* merupakan salah satu dari program aplikasi teknik sipil untuk analisis dan desain struktur pada berbagai macam bangunan (umumnya gedung, jembatan, tower dan lain-lain). Analisis struktur yang dimaksud adalah mencari respon struktur terhadap pembebanan yang diberikan, yaitu berupa gaya-gaya dalam elemen struktur

atau gaya-gaya reaksi perletakan, maupun deformasi (lendutan) struktur itu sendiri. Sedangkan desain struktur adalah sebuah tambahan (bisa dipakai, bisa juga tidak) untuk mengevaluasi penampang struktur apakah telah memenuhi syarat-syarat perencanaan terhadap perilaku struktur tersebut.

# **C. METODE PENELITIAN**

1. Objek Penelitian

Penelitian dilakukan pada portal yang berupa struktur beton bertulang dengan sepuluh lantai yang berfungsi sebagai gedung kantor. Struktur dianalisis sebagai portal 3 dimensi dengan menggunakan Autodesk Robot Structural Analysis Professional (Robot) versi 2013 serta SAP2000 versi 14.

a. Kriteria Perencanaan

Pada perencanaan struktur ini data perencanaan yang digunakan yaitu :

- 1) Mutu beton : 25 MPa
- 2) Tegangan baja tul. geser : 300 Mpa 3) Tegangan baja tul. lentur: 420
- MPa
- 4) Kedalaman tanah : 2,5 m
- 5) Tinggi lantai 1, 2, 3 dan 4 : 4 m
- 6) Tinggi lantai 5, 6 dan 7 : 3,5 m
- 7) Tinggi lantai  $8$  dan  $9$  : 3 m

## b. Model Portal

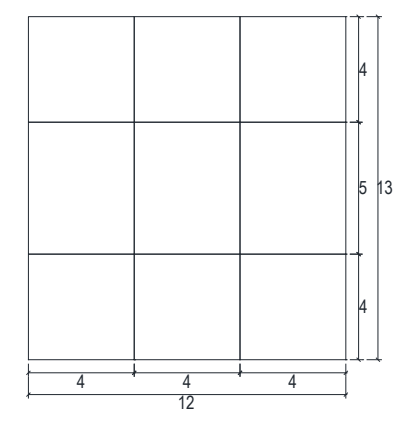

**Gambar 2.** Denah lantai 1 – 4

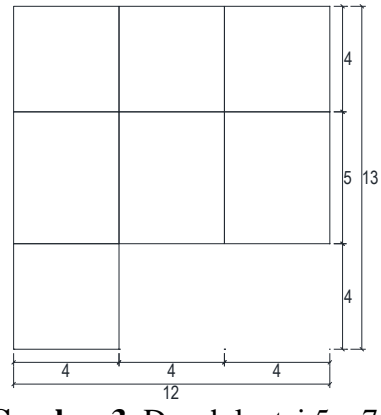

**Gambar 3.** Denah lantai 5 – 7

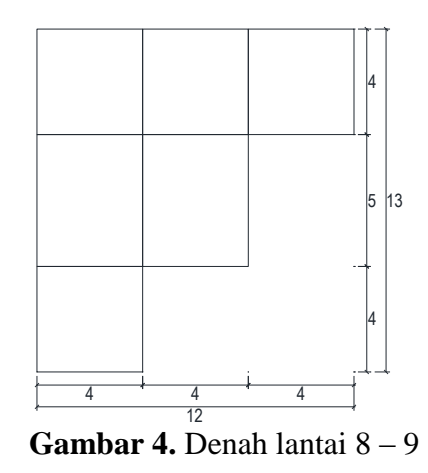

c. Klasifikasi Pembebanan Rencana

Pembebanan rencana diperhitungkan berdasarkan Pedoman Perencanaan Pembebanan Indonesia untuk Gedung 1983. Pembebanan diperhitungkan sesuai dengan fungsi ruangan yang direncanakan pada gambar rencana.

- 2. Analsis Data
	- a. Analisis Struktur dengan Autodesk Robot Structural Analysis Professional
	- b. Analisis Struktur dengan SAP2000
	- c. Perbandingan Hasil Analisis
- 3. Metode Penelitian

Metode penelitian berdasarkan pustaka dan literatur yang terkait dalam

analisis dan desain struktur dengan Autodesk Robot Structural Analysis Professional, SAP2000, serta peraturanperaturan dan Standar Nasional Indonesia (SNI) yang berhubungan dengan pembebanan dan perencanaan struktur beton untuk bangunan gedung.

4. Bagan Alir Penelitian

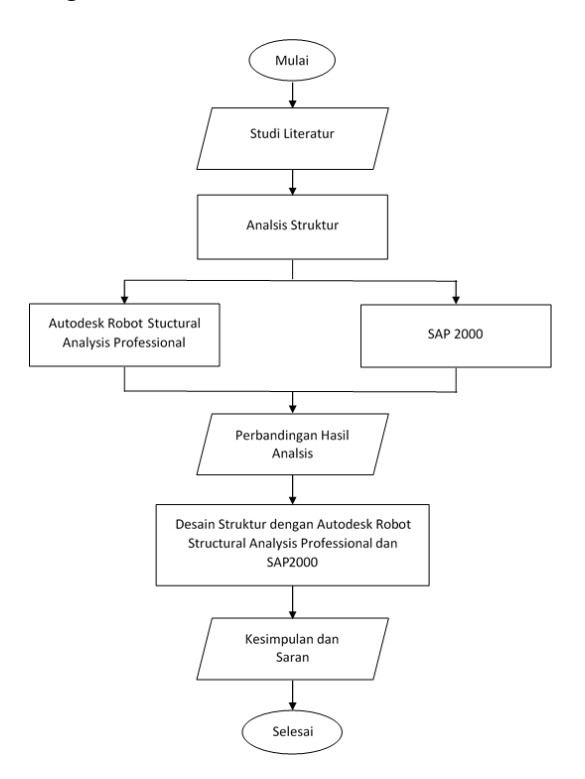

**Gambar 5.** Bagan alir penelitian

# **D. HASIL PENELITIAN DAN PEMBAHASAN**

1. Analisis Struktur dengan Autodesk Robot Structural Analysis Professional

Model struktur dianalisis dalam derajat kebebasan ruang (translasi arah X, translasi arah Y, translasi arah Z, rotasi terhadap sumbu X, rotasi terhadap sumbu Y dan rotasi terhadap sumbu Z). Hasil dari analisis berupa beban respon struktur akibat kombinasi pembebanan, salah satunya dari empat kombinasi pembebanan yaitu kombinasi pembebanan 2 (COMB2 = 1,2 DL + 1,6  $LL$ ).

Diagram hasil analisis seperti pada Gambar 6 langsung dapat menunjukkan gaya maksimum pada struktur portal pada sumbu X, Y dan Z berturut-turut yaitu Fx = 2236,7636 kN, Fy = 29,2895 kN dan Fz =  $85,3722$  kN. Sedangkan gaya minimum berturut-turut yaitu Fx =  $-7,9795$  kN, Fy =  $-29,9774$  kN dan Fz = -82,5158 kN.

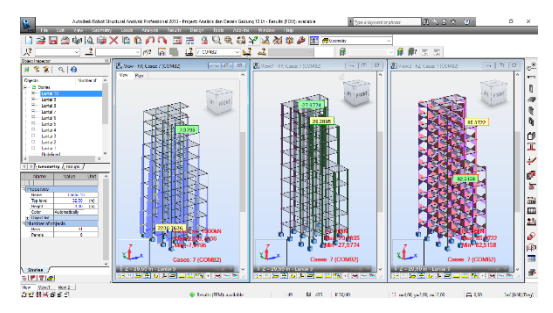

**Gambar 6.** Gaya maksimum dan gaya minimum kombinasi pembebanan 2 (*Sumber: Autodesk Robot Structural Analysis Professional versi 2013*)

Diagram hasil analisis seperti pada Gambar 7 langsung dapat menunjukkan momen maksimum pada struktur portal pada sumbu X, Y dan Z berturut-turut yaitu Mx = 1,4198 kNm, My = 53,0269 kNm dan  $Mz = 45.0275$  kNm. Sedangkan momen minimum berturutturut yaitu  $Mx = -0.8642$  kNm,  $My = -$ 80,6056 kNm dan Mz = -44,4657 kNm.

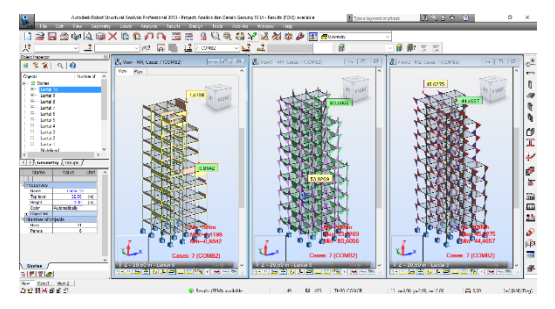

**Gambar 7.** Momen maksimum dan minimum kombinasi pembebanan 2 (*Sumber: Autodesk Robot Structural Analysis Professional versi 2013*)

Diagram hasil analisis Autodesk Robot seperti pada Gambar 8 langsung dapat menunjukkan deformasi maksimum yang terjadi pada struktur akibat kombinasi pembebanan 2 yaitu sebesar 14,7318 mm.

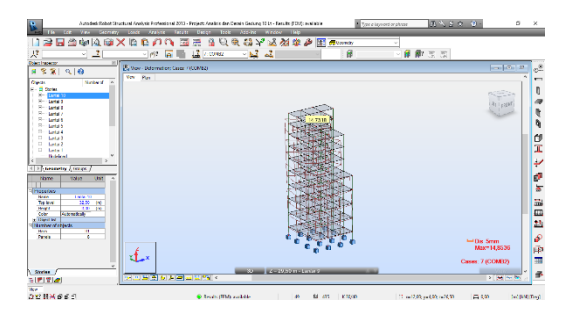

**Gambar 8.** Deformasi kombinasi pembebanan 2 (*Sumber: Autodesk Robot Structural Analysis Professional versi 2013*)

2. Analisis Struktur dengan SAP2000

Model struktur dianalisis dalam derajat kebebasan ruang (translasi arah X, translasi arah Y, translasi arah Z, rotasi terhadap sumbu X, rotasi terhadap sumbu Y dan rotasi terhadap sumbu Z).

Hasil dari analisis berupa beban respon struktur akibat kombinasi pembebanan, salah satunya dari empat kombinasi pembebanan yaitu kombinasi pembebanan 2 (1,2  $DL + 1,6$   $LL$ ). Dapat dilihat pada Gambar 9 untuk hasil analisis berupa gaya terhadap sumbu X, sumbu Y dan sumbu Z, dan Gambar 10 untuk hasil analisis berupa momen terhadap sumbu X, sumbu Y dan sumbu Z.

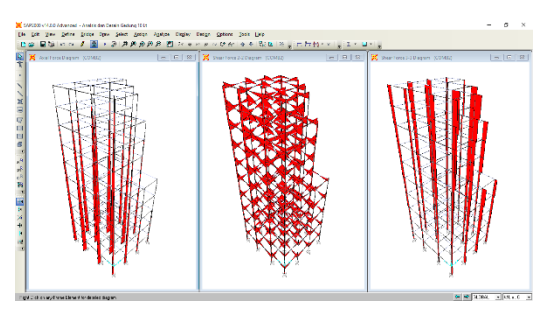

**Gambar 9.** Diagram hasil analisis gaya kombinasi pembebanan 2 (*Sumber: SAP2000 versi 14*)

Pada Gambar 9 terdapat tiga hasil gaya. Bagian kiri yaitu *shear* 1-1 atau gaya aksial, bagian tengah yaitu *shear* 22 atau gaya geser dan bagian kanan yaitu *shear* 3-3.

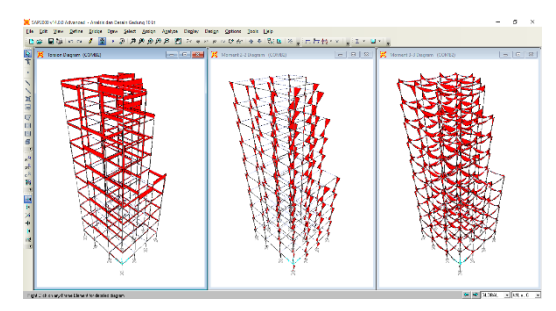

**Gambar 10.** Diagram hasil analisis momen kombinasi pembebanan 2 (*Sumber: SAP2000 versi 14*)

Pada Gambar 10 terdapat tiga hasil momen. Bagian kiri yaitu *moment* 1-1 atau momen torsi, bagian tengah yaitu *moment* 2-2 dan bagian kanan yaitu *moment* 3-3 atau momen lentur.

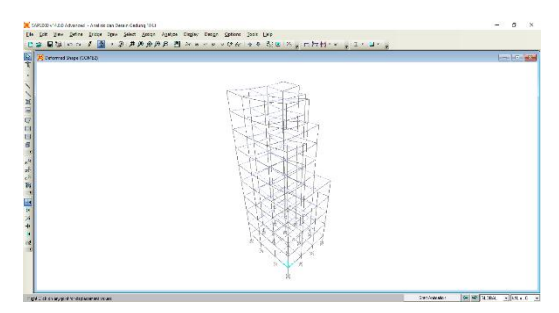

**Gambar 11.** Deformasi kombinasi pembebanan 2 (*Sumber: SAP2000 versi 14*)

#### 3. Perbandingan Hasil Analisis Program

a. Perbandingan Hasil Analisis Akibat Kombinasi Pembebanan 1

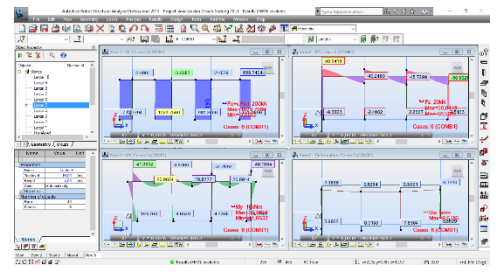

**Gambar 12.** Hasil analisis kombinasi pembebanan 1 Autodesk Robot pada elemen yang ditinjau

(*Sumber: Autodesk Robot Structural Analysis Professional versi 2013*)

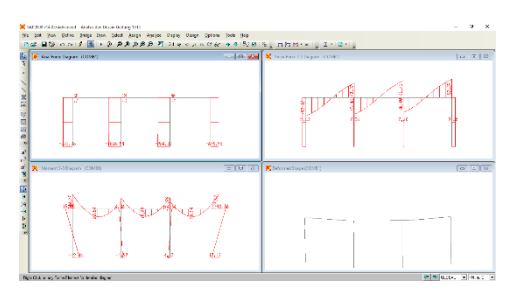

**Gambar 13.** Hasil analisis kombinasi pembebanan 1 SAP2000 pada elemen yang ditinjau (*Sumber: SAP2000 versi 14*)

Dari Gambar 12 dan Gambar 13, terdapat perbedaan hasil analisis akibat kombinasi pembebanan 1 antara Autodesk Robot dan SAP2000. Adapun perbedaan hasil analisis dapat dilihat pada Tabel 1.

**Tabel 1.** Perbandingan gaya dalam untuk kombinasi pembebanan 1

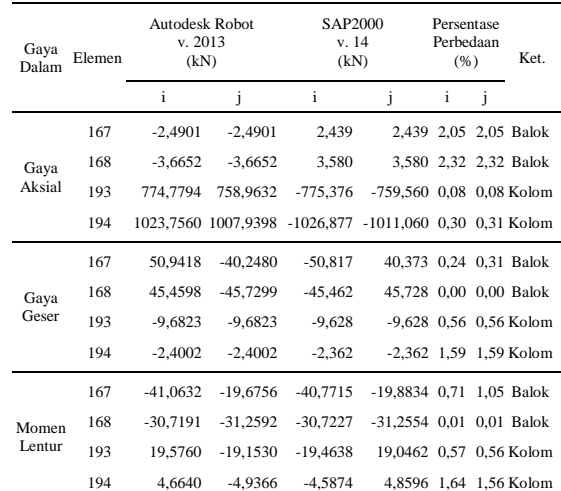

(*Sumber: Analisis Program*)

Dari Tabel 1 dilihat perbedaan analisis akibat kombinasi pembebanan 1 antara Autodesk Robot dan SAP2000 tidak terlalu besar. Perbedaaan antara 0,08% sampai 2,32% pada gaya aksial, 0,00% sampai 1,59% pada gaya geser dan 0,01% sampai 1,64% pada momen lentur.

b. Perbandingan Hasil Analisis Akibat Kombinasi Pembebanan 2

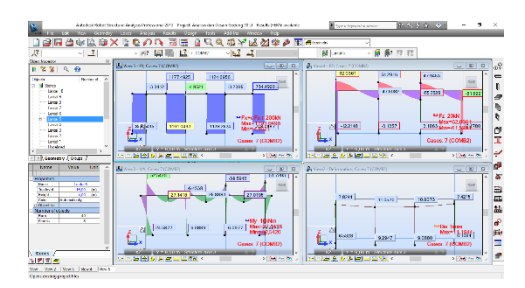

**Gambar 14.** Hasil analisis kombinasi pembebanan 2 Autodesk Robot pada elemen yang ditinjau (*Sumber: Autodesk Robot Structural Analysis* 

*Professional versi 2013*)

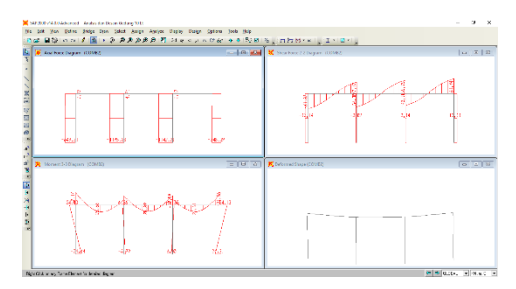

**Gambar 15.** Hasil analisis kombinasi pembebanan 2 SAP2000 pada elemen yang ditinjau

(*Sumber: SAP2000 versi 14*)

Dari Gambar 14 dan Gambar 15, terdapat perbedaan hasil analisis akibat kombinasi pembebanan 2 antara Autodesk Robot dan SAP2000. Adapun perbedaan hasil analisis dapat dilihat pada Tabel 2.

**Tabel 2.** Perbandingan gaya dalam untuk kombinasi pembebanan 2

| Gaya<br>Dalam   | Elemen | <b>Autodesk Robot</b><br>v. 2013<br>(kN) |                                                         | SAP2000<br>v. 14<br>(kN) |                          | Persentase<br>Perbedaan<br>(% ) |   | Ket.                     |
|-----------------|--------|------------------------------------------|---------------------------------------------------------|--------------------------|--------------------------|---------------------------------|---|--------------------------|
|                 |        | i                                        | i                                                       | i                        | i                        | i                               | i |                          |
| Gaya<br>Aksial  | 167    | $-3,3412$                                | $-3,3412$                                               | 3,274                    |                          |                                 |   | 3,274 2,01 2,01 Balok    |
|                 | 168    | $-4,8521$                                | $-4,8521$                                               | 4,741                    |                          |                                 |   | 4,741 2,29 2,29 Balok    |
|                 | 193    | 848.5415                                 | 834,9847                                                | $-849.306$               | -835,749 0,09 0,09 Kolom |                                 |   |                          |
|                 | 194    |                                          | 1191,0493 1177,4925 -1195,278 -1181,721 0,35 0,36 Kolom |                          |                          |                                 |   |                          |
| Gaya<br>Geser   | 167    | 62,0361                                  | $-47.5082$                                              | $-61,874$                | 47,670 0,26 0,34 Balok   |                                 |   |                          |
|                 | 168    | 54,2916                                  | $-55,2528$                                              | $-54,296$                | 55,248 0,01 0,01 Balok   |                                 |   |                          |
|                 | 193    | $-12,2148$                               | $-12,2148$                                              | $-12,144$                | -12,144 0,58 0,58 Kolom  |                                 |   |                          |
|                 | 194    | $-3,1357$                                | $-3,1357$                                               | $-3,087$                 |                          |                                 |   | $-3,087$ 1,55 1,55 Kolom |
| Momen<br>Lentur | 167    | $-52,5420$                               | $-23.4861$                                              | $-52.1665$               | -23,7574 0,71 1,14 Balok |                                 |   |                          |
|                 | 168    | $-37,6718$                               | $-39,5943$                                              | $-37,6803$               | -39,5840 0,02 0,03 Balok |                                 |   |                          |
|                 | 193    | 24,5877                                  | $-24,2716$                                              | $-24,4405$               | 24,1338 0,60 0,57 Kolom  |                                 |   |                          |
|                 | 194    | 6.0889                                   | $-6,4538$                                               | $-5,9904$                |                          |                                 |   | 6,3557 1,62 1,52 Kolom   |

(*Sumber: Analisis Program*)

Dari Tabel 2 dilihat perbedaan analisis akibat kombinasi pembebanan 2 antara Autodesk Robot dan SAP2000 tidak terlalu besar. Perbedaaan antara 0,09% sampai 2,39% pada gaya aksial, 0,01% sampai 1,55% pada gaya geser dan 0,02% sampai 1,62% pada momen lentur.

c. Perbandingan Hasil Analisis Akibat Kombinasi Pembebanan 3

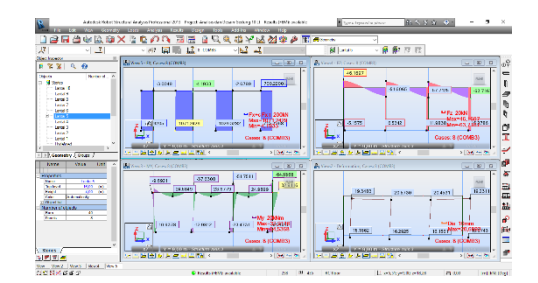

**Gambar 16.** Hasil analisis kombinasi pembebanan 3 Autodesk Robot pada elemen yang ditinjau

(*Sumber: Autodesk Robot Structural Analysis Professional versi 2013*)

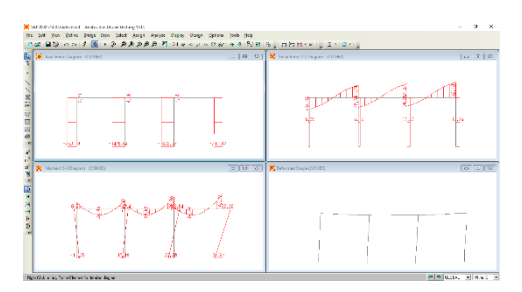

**Gambar 17.** Hasil analisis kombinasi pembebanan 3 SAP2000 pada elemen yang ditinjau

(*Sumber: SAP2000 versi 14*)

Dari Gambar 17 dan Gambar 18, terdapat perbedaan hasil analisis akibat kombinasi pembebanan 3 antara Autodesk Robot dan SAP2000. Adapun perbedaan hasil analisis dapat dilihat pada Tabel 3.

| Gaya<br>Dalam   | Elemen | <b>Autodesk Robot</b><br>v. 2013<br>(kN) |            | SAP2000<br>v. 14<br>(kN)                                |                            | Persentase<br>Perbedaan<br>(% ) |   | Ket.                   |
|-----------------|--------|------------------------------------------|------------|---------------------------------------------------------|----------------------------|---------------------------------|---|------------------------|
|                 |        | $\mathbf{i}$                             | i          | i                                                       | J                          | i                               | J |                        |
| Gaya<br>Aksial  | 167    | $-3.0049$                                | $-3.0049$  | 2,915                                                   |                            |                                 |   | 2.915 2.99 2.99 Balok  |
|                 | 168    | $-4.1933$                                | $-4.1933$  | 4.096                                                   |                            |                                 |   | 4,096 2,32 2,32 Balok  |
|                 | 193    | 749,9205                                 | 736,3637   | $-753.098$                                              | -739.541 0.42 0.43 Kolom   |                                 |   |                        |
|                 | 194    |                                          |            | 1071,2429 1057,6861 -1075,036 -1061,480 0,35 0,36 Kolom |                            |                                 |   |                        |
|                 | 167    | 46.1697                                  | $-51,6065$ | $-46,480$                                               | 51,296 0,67 0,60 Balok     |                                 |   |                        |
| Gaya            | 168    | 40,0637                                  | $-57,7125$ | $-40,510$                                               | 57,266 1,10 0,77 Balok     |                                 |   |                        |
| Geser           | 193    | $-5.1575$                                | $-5.1575$  | $-5.349$                                                |                            |                                 |   | -5,349 3,58 3,58 Kolom |
|                 | 194    | 6.5342                                   | 6.5342     | 6,147                                                   |                            |                                 |   | 6.147 5.93 5.93 Kolom  |
|                 | 167    | $-26.7571$                               | $-37.6308$ | $-27.3821$                                              | -37,0138 2,28 1,64 Balok   |                                 |   |                        |
| Momen<br>Lentur | 168    | $-16.4536$                               | $-51.7511$ | $-17,3467$                                              | -50,8582 5,15 1,73 Balok   |                                 |   |                        |
|                 | 193    | 10,9378                                  | $-9.6921$  | $-11,3489$                                              | 10,0461 3,62 3,52 Kolom    |                                 |   |                        |
|                 | 194    | $-12.9812$                               | 13,1556    | 12,1798                                                 | $-12,4093$ 6,17 5,67 Kolom |                                 |   |                        |

**Tabel 3.** Perbandingan gaya dalam untuk kombinasi pembebanan 3

(*Sumber: Analisis Program*)

Dari Tabel 3 dilihat perbedaan analisis akibat kombinasi pembebanan 3 antara Autodesk Robot dan SAP2000 tidak terlalu besar. Perbedaaan antara 0,35% sampai 2,99% pada gaya aksial, 0,60% sampai 5,93% pada gaya geser dan 1,64% sampai 6,17% pada momen lentur.

d. Perbandingan Hasil Analisis Akibat Kombinasi Pembebanan 4

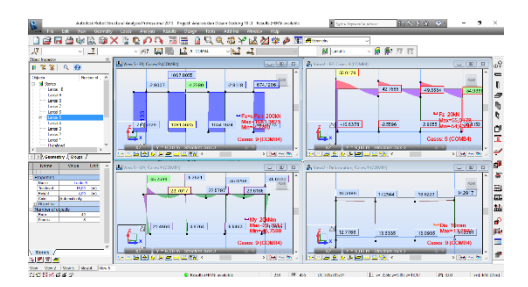

**Gambar 18.** Hasil analisis kombinasi pembebanan 4 Autodesk Robot pada elemen yang ditinjau

(*Sumber: Autodesk Robot Structural Analysis Professional versi 2013*)

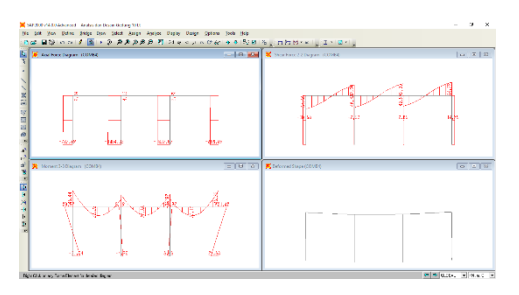

**Gambar 19.** Hasil analisis kombinasi pembebanan 4 SAP2000 pada elemen yang ditinjau (*Sumber: SAP2000 versi 14*)

Dari Gambar 18 dan Gambar 19, terdapat perbedaan hasil analisis akibat kombinasi pembebanan 4 antara Autodesk Robot dan SAP2000. Adapun perbedaan hasil analisis dapat dilihat pada Tabel 4.

**Tabel 4.** Perbandingan gaya dalam untuk kombinasi pembebanan 4

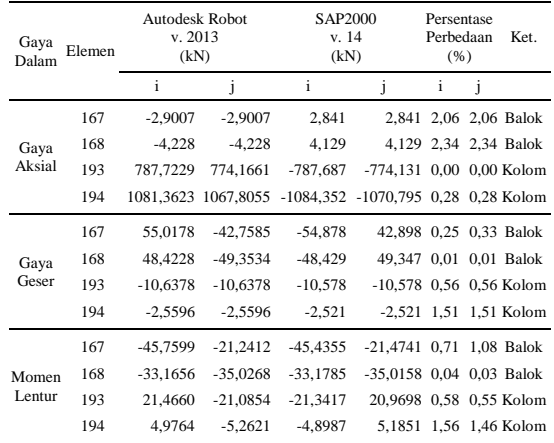

(*Sumber: Analisis Program*)

Dari Tabel 4 dilihat perbedaan analisis akibat kombinasi pembebanan 4 antara Autodesk Robot dan SAP2000 tidak terlalu besar. Perbedaaan antara 0,00% sampai 2,34% pada gaya aksial, 0,01% sampai 1,51% pada gaya geser dan 0,03% sampai 1,56% pada momen lentur.

- 4. Desain Struktur dan Hasil Penulangan Struktur
	- a. Desain Struktur dengan Autodesk Robot Structural Analysis Professional

Untuk desain struktur beton bertulang, Autodesk Robot menawarkan dua kemungkinan desain, yaitu :

- 1) Perhitungan luas tulangan yang diperlukan untuk desain beton bertulang (*Required Reinforcement Area*)
- 2) Generasi tulangan yang disediakan untuk elemen beton bertulang (*Provided Reinforcement Area*)

Untuk melihat hasil desain dari kedua kemungkinan pada balok dan kolom yang ditinjau, dapat langsung dilihat pada Tabel 5 dan Tabel 6 untuk kemungkinan pertama yaitu *Required Member Reinforcement* sedangkan untuk kemungkinan kedua yaitu *Provided Reinforcement Area* dapat dilihat pada Gambar 20 dan Gambar 21.

#### **Tabel 5.** Informasi luasan tulangan pada balok

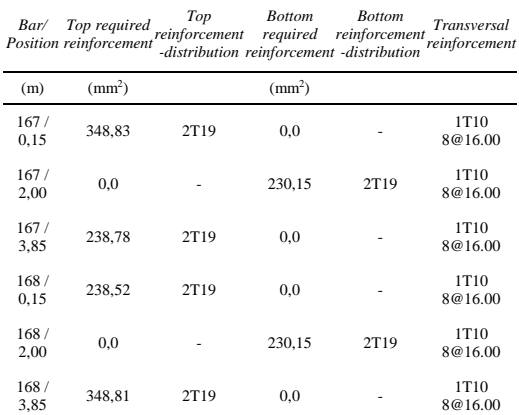

(*Sumber: Autodesk Robot Structural Analysis Professional versi 2013*)

#### **Tabel 6.** Informasi luasan tulangan pada kolom

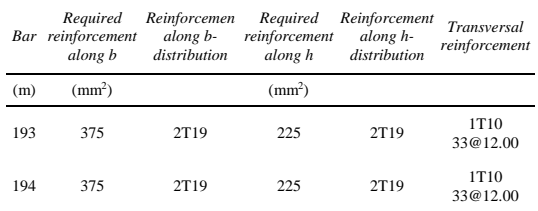

(*Sumber: Autodesk Robot Structural Analysis Professional versi 2013*)

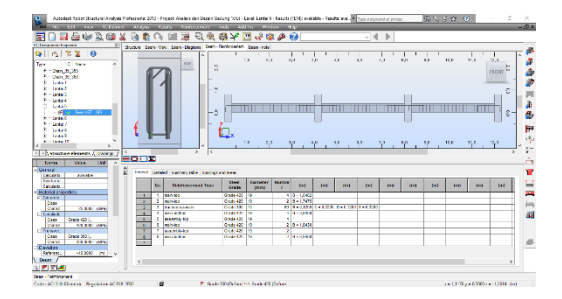

**Gambar 20.** Hasil desain tulangan balok elemen 167, 168 dan 169 (*Sumber: Autodesk Robot Structural Analysis Professional versi 2013*)

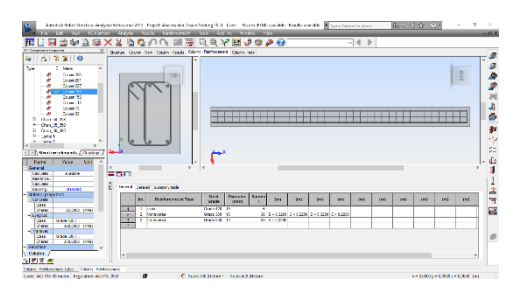

**Gambar 21.** Hasil desain tulangan kolom elemen 193 (*Sumber: Autodesk Robot Structural Analysis Professional versi 2013*)

#### b. Desain Struktur dengan SAP2000

Pada SAP2000 dilakukan dengan mengklik *Start Design/Check of Structure* pada menu *Design* lalu *Concrete Frame Design*. Hasil desain berupa informasi luasan tulangan tiap elemen struktur, dapat dilihat pada Gambar 69 dan Gambar 70 luasan tulangan untuk elemen yang ditinjau.

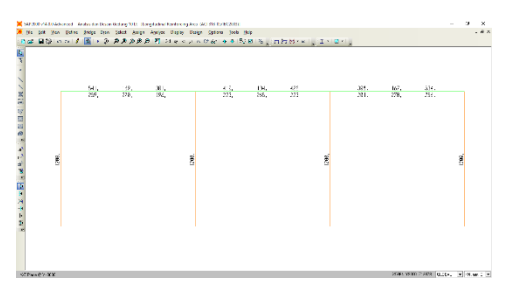

**Gambar 22.** Informasi luasan tulangan longitudinal elemen struktur (*Sumber: SAP2000 versi 14*)

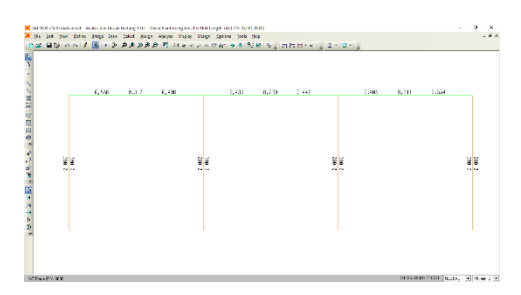

**Gambar 23.** Informasi luasan tulangan transversal elemen struktur (*Sumber: SAP2000 versi 14*)

Untuk mendapatkan hasil desain tulangan perlu dilakukan perhitungan secara teori berdasarkan informasi tulangan yang telah diketahui dari hasil analisis SAP2000. Adapun hasil desain tulangan yang ditinjau yaitu pada elemen balok 167 dan elemen kolom 193.

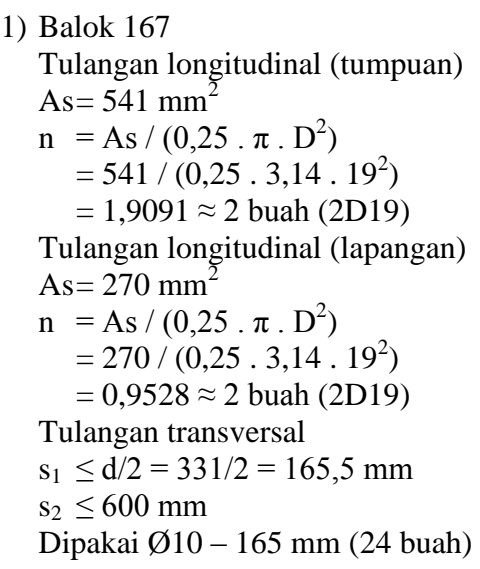

2) Kolom 193 Tulangan longitudinal As=  $1200 \text{ mm}^2$ Dipakai 6D19, Ast =  $1700,31$  mm<sup>2</sup> >  $2100$  mm<sup>2</sup> Tulangan transversal  $s_1 \le 16$ . D = 16 x 19 = 304 mm  $s_2 \le 48$ .  $\varnothing = 48$  x 10 = 480 mm Dipakai Ø10 – 125 mm (32 buah)

## **E. KESIMPULAN**

Berdasarkan hasil analisis dan pembahasan, dapat diambil kesimpulan sebagai berikut.

1. Hasil analisis anatara Autodesk Robot Structural Analysis Professional dan SAP2000 terdapat perbedaan. Meskipun ada perbedaan namun persentase perbedaannya tidak terlalu jauh berbeda untuk semua hasil analisis. Didapat hasil untuk gaya geser dan momen lentur lebih besar pada Autodesk Robot sedangkan untuk gaya aksial lebih besar pada SAP2000. Adapun persentase perbedaan pada elemen yang ditinjau yaitu elemen 167 dan 168 untuk balok, sedangkan elemen 193 dan 194 untuk kolom.

**Tabel 7.** Persentase hasil analisis antara Autodesk Robot dan SAP2000

|   | No. Kombinasi<br>Pembebanan | Persentase Perbandingan Analisis<br>(% ) |                                 |                                     |  |  |
|---|-----------------------------|------------------------------------------|---------------------------------|-------------------------------------|--|--|
|   |                             |                                          |                                 | Gaya Aksial Gaya Geser Momen Lentur |  |  |
|   | COMB <sub>1</sub>           |                                          | $0.08 - 2.32 \quad 0.00 - 1.59$ | $0.01 - 1.64$                       |  |  |
| 2 | COMB <sub>2</sub>           |                                          | $0.09 - 2.29$ $0.01 - 1.55$     | $0.02 - 1.62$                       |  |  |
| 3 | COMB <sub>3</sub>           | $0.35 - 2.99$                            | $0.60 - 5.93$                   | $1,64 - 6,17$                       |  |  |
| 4 | COMB4                       | $0.00 - 2.34$ $0.01 - 1.51$              |                                 | $0,03 - 1,56$                       |  |  |

(*Sumber: Analisis Program*)

Perbedaan tersebut dimungkinkan terjadi sebab dari distribusi pembebanan yang berbeda dari tiap program serta pada parameter-parameter yang terdapat pada masing-masing program.

2. Desain struktur untuk elemen yang ditinjau, antara Autodesk Robot Strcutural Analysis Professional dan SAP2000 yang mengacu pada SNI 03- 2847-2002 yang mengadopsi standar perencanaan internasional ACI 318-02. Autodesk Robot menganalisis desain tulangan menggunakan dua kemungkinan yaitu dengan mengklik *Required Reinforcement Area* yang menghasilkan luasan dan jumlah tulangan yang diperlukan dan *Provided Reinforcement Area* yang menghasilkan desain tulangan yang disediakan. Sedangkan SAP2000 menghasilkan informasi luasan tulangan saja dan perlu dilakukan perhitungan secara teori untuk mendapatkan desain tulangan dari elemen struktur. Adapun hasil jumlah tulangan dari tiap program sebagai berikut.

**Tabel 8.** Hasil desain tulangan antara Autodesk Robot dan SAP2000

|        | Jumlah Tulangan                                                      |          |                                                               |          |  |  |
|--------|----------------------------------------------------------------------|----------|---------------------------------------------------------------|----------|--|--|
| Elemen | <b>Autodesk Robot Structural</b><br>Analysis Professional v.<br>2013 |          | SAP2000 v. 14                                                 |          |  |  |
|        | Tulangan                                                             | Tulangan | Tulangan<br>Longitudinal Transversal Longitudinal Transversal | Tulangan |  |  |
| 167    | 4D19                                                                 | 24D10    | 4D19                                                          | 24D10    |  |  |
| 193    | 6D19<br>.                                                            | 33D10    | 6D19                                                          | 32D10    |  |  |

(*Sumber: Analisis Program*)

# **DAFTAR PUSTAKA**

- Anonimous. (2010). *Autodesk Robot Structural Analysis Professional Brohure*. Autodesk Inc., USA.
- Anonimous. (2011). *Autodesk Robot Structural Analysis Metric Getting Started Guide.* Autodesk Inc., USA.
- Departemen Pekerjaan Umum. (1983). *Peraturan Pembebanan Indonesia untuk Bangunan Gedung (PPIUG 1983)*. Yayasan Lembaga Penyelidikan Masalah Bangunan, Bandung.
- Departemen Pekerjaan Umum. (2002).*Tata Cara Perhitungan Struktur Beton untuk Bangunan Gedung (SNI 03- 2847-2002)*. Yayasan Lembaga Penyelidikan Masalah Bangunan, Bandung.
- Departemen Pekerjaan Umum. (2012). *Tata Cara Perencanaan Ketahanan Gempa untuk Struktur Bangunan Gedung dan Non Gedung (SNI 1726:2012)*. Yayasan Lembaga Penyelidikan Masalah Bangunan, Bandung.
- Dewobrobo, Wiryanto. (2007). *Komputer Rekayasa Struktur dengan SAP2000.* PT. Elex Media Komputindo, Jakarta.
- [https://knowledge.autodesk.com/support/ro](https://knowledge.autodesk.com/support/robot-structural-analysis-products/learn-explore/caas/CloudHelp/cloudhelp/2015/ENU/Robot/files/GUID-E6C19973-6864-4E67-9659-6F43579E2DB8-htm.html) [bot-structural-analysis-products/learn](https://knowledge.autodesk.com/support/robot-structural-analysis-products/learn-explore/caas/CloudHelp/cloudhelp/2015/ENU/Robot/files/GUID-E6C19973-6864-4E67-9659-6F43579E2DB8-htm.html)[explore/caas/CloudHelp/cloudhelp/20](https://knowledge.autodesk.com/support/robot-structural-analysis-products/learn-explore/caas/CloudHelp/cloudhelp/2015/ENU/Robot/files/GUID-E6C19973-6864-4E67-9659-6F43579E2DB8-htm.html) [15/ENU/Robot/files/GUID-](https://knowledge.autodesk.com/support/robot-structural-analysis-products/learn-explore/caas/CloudHelp/cloudhelp/2015/ENU/Robot/files/GUID-E6C19973-6864-4E67-9659-6F43579E2DB8-htm.html)[E6C19973-6864-4E67-9659-](https://knowledge.autodesk.com/support/robot-structural-analysis-products/learn-explore/caas/CloudHelp/cloudhelp/2015/ENU/Robot/files/GUID-E6C19973-6864-4E67-9659-6F43579E2DB8-htm.html) [6F43579E2DB8-htm.html](https://knowledge.autodesk.com/support/robot-structural-analysis-products/learn-explore/caas/CloudHelp/cloudhelp/2015/ENU/Robot/files/GUID-E6C19973-6864-4E67-9659-6F43579E2DB8-htm.html)
- Kamarwan, Sidharta S. (1984). *Statika Bagian Dari Mekanika Teknik*. Universitas Indonesia, Jakarta.
- Pramono, Handi. (2007). *12 Tutorial dan Latihan Desain Konstruksi dengan SAP2000.* Andi, Yogyakarta.
- Wahyudi. (2015). *Analisis Struktur Portal Statis Tak Tentu dengan SAP2000*. Program Studi Teknik Sipil, Fakultas Teknik, Universitas Muhammadiyah Palangkaraya, Palangkaraya.
- Wigroho, Hatyanto Yoso. (2001). *Analisis dan Perancangan Struktur Frame Menggunakan SAP2000*. Andi, Yogyakarta.
- Zacoeb, Achfas. (2014). *Konsep Dasar Analisis Struktur*. Jurusan Teknik Sipil, Fakultas Teknik, Universitas Brawijaya, Malang.